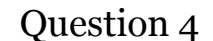

## Comment peut-on produire de l'information à partir de données contenues dans une table ?

Chapitre 4.2

*Lycée Feyder*

Bac STMG SIG

Exercice 10 Lycée J. Feyder

## Exercice 10 : Lycée Feyder

*Prendre connaissance du schéma relationnel du lycée Feyder.*

- Professeur (idProf, nom, prenom, discipline) clé primaire : idProf
- Classe (idClasse, niveau, section) clé primaire : idClasse

Eleve (idEleve, nom, prenom, dateNaiss, sexe, codeClasse) clé primaire : idEleve clé étrangère : idClasse en référence à idClasse de la relation classe

Enseignement (idProf, idClasse, nbHeures)

clé primaire : idProf, idClasse clé étrangère : idProf en référence à idProf de la relation professeur clé étrangère : idClasse en référence à idClasse de la relation classe

## Remarques :

- idPprof est auto-incrémenté
- idEleve est auto-incrémenté
- classe.code est alphanumérique de 7 caractères
- classe.niveau est alphanumérique de 1 caractère prenant les valeurs 2, 1 ou T
- classe.section est alphanumérique de 4 caractères, pouvant être NULL
- enseignement.nbHeures est un entier

*1° Écrire les requêtes de création des tables correspondant au schéma relationnel ci-dessous.*

*2° Tester les requêtes dans la base de données avec les paramètres communiqués par votre professeur.*

Mettre comme suffixe à chaque table :

• login\_